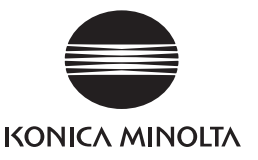

# magicolor 1650EN

printer.konicaminolta.com

É

 $\mathcal{L}$ 

 $\frac{d}{dx}$ 

A B U. 15 kg

33 lbs

Safety Information Guide. Dispose of the packing material according to your local regulations.

- 安裝印表機之前,請先參閱《安全資訊指南》中的安全資訊。請根據 您當地的規定處理包裝材料。

= 安装打印机之前, 请先阅读《安全信息指南》中的安全信息。请根据 您当地的规定处理打印机包装材料。

- 프린터를 설치하기 전에, 안전 정보 설명서의 안전 정보를 확인하십  $\frac{1}{2}$ 시오 . 현지 규정에 따라 포장재를 처리하십시오.

- Before setting up your printer, examine the safety information in the Required Space - 需要的空間 - 所需空间 - 필요한 공간

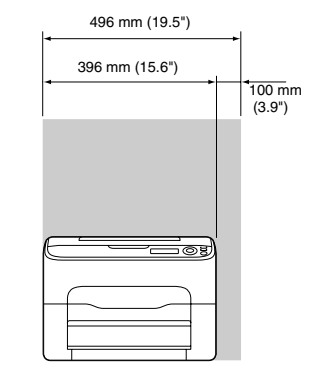

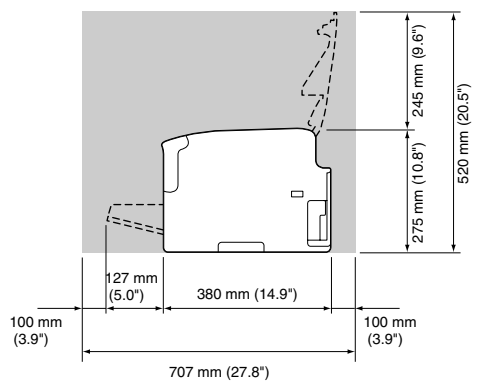

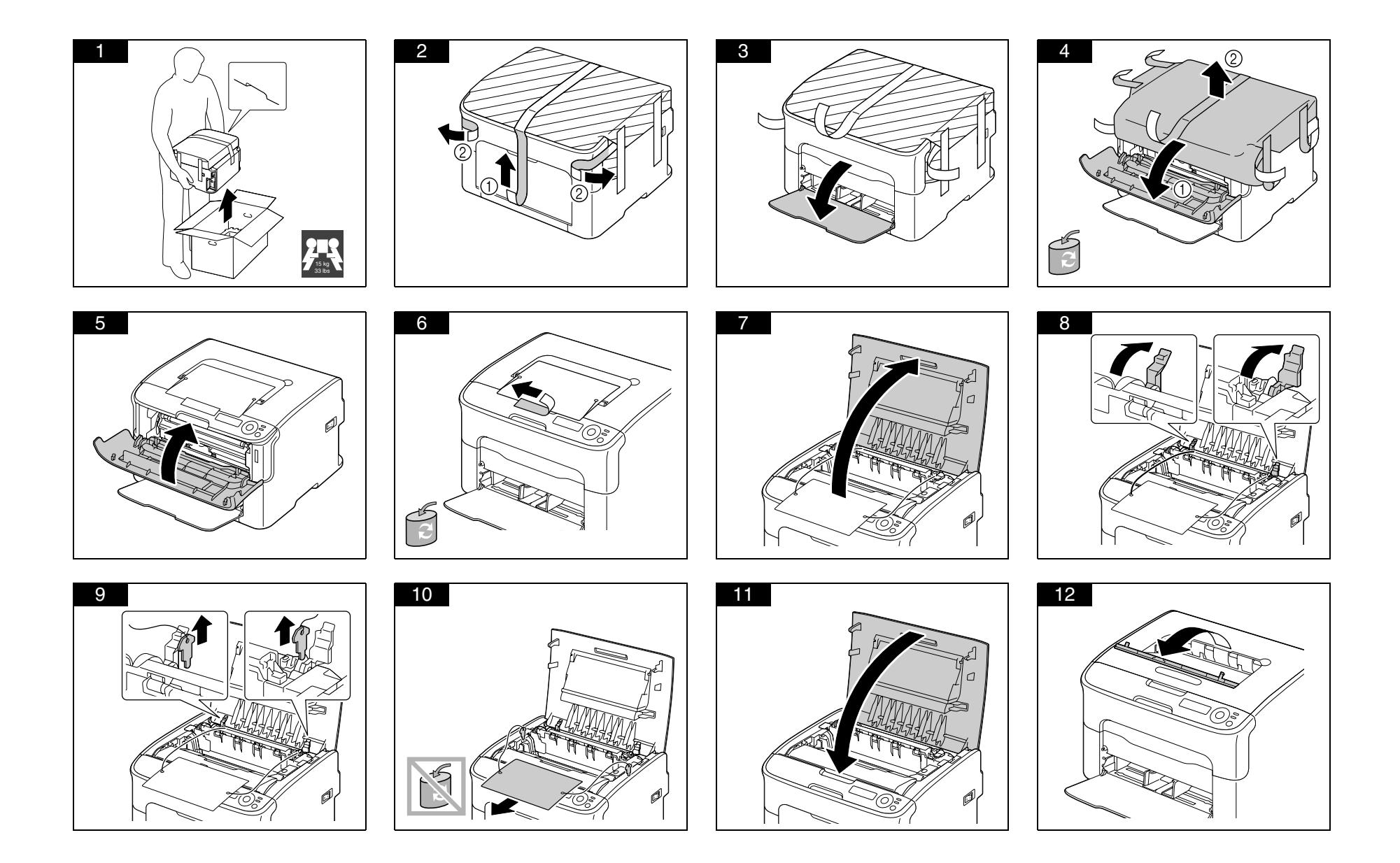

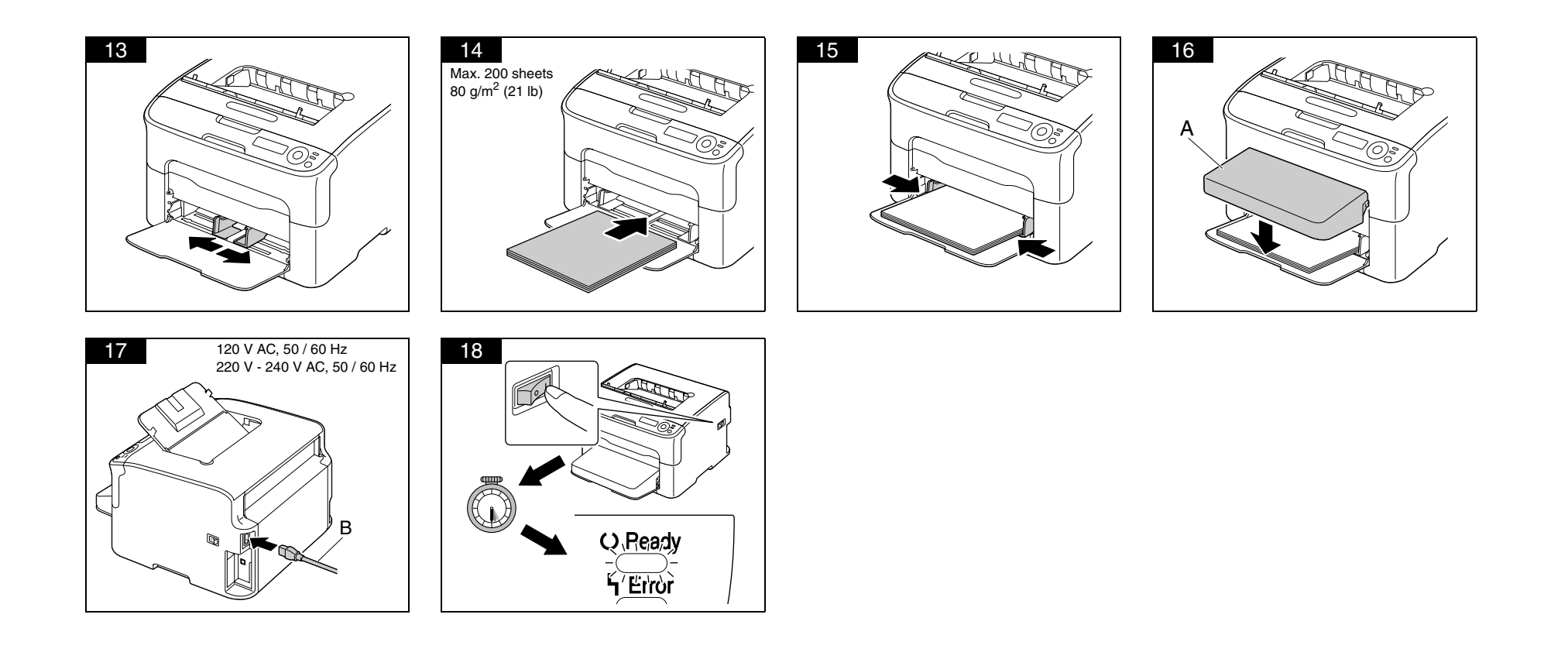

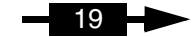

Ethernet **USB** 

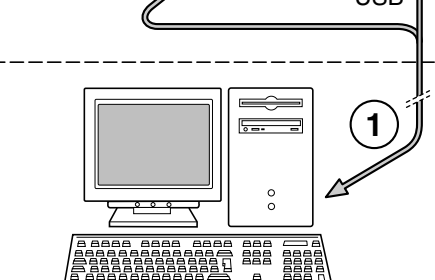

Connect an Ethernet cable or a USB cable as shown (Ethernet and USB cables are not included in this shipment). When the plug and play dialog box appears, close it (For USB connections) 如圖所示,連接乙太網路電纜或 USB 電纜 (本交付件中不含乙太網路電纜或 USB 電纜)。

### 如果出現隨插即用對話方塊,請將其關閉。(對於 USB 連接)

如图所示, 连接以太网电缆或 USB 电缆 (本交付件中不含太网电缆和 USB 电缆)。

### 如果出现即插即用对话框,请将其关闭。(对于 USB 连接)

그림과 같이 이더넷 케이블 또는 USB 케이블을 연결하십시오 ( 이더넷 및 USB 케이블은 제품 패키지에 포함되지 않습니다 ).

플러그 앤 플레이 대화 상자가 나타나면 대화 상자를 닫으십시오 (USB 연결용).

# 19

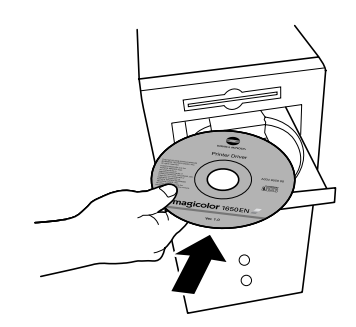

Insert the magicolor 1650EN Printer Driver CD/DVD in the CD-ROM/DVD drive of your PC. Follow the instructions on the screen.

The PostScript driver may not be installed to your PC which runs Windows Vista if it is connected to the printer via a USB cable. In that case, select USB port in the "Add a printer" wizard to install the driver.

將 magicolor 1650EN Printer Driver CD/DVD 插入 PC 的 CD-ROM/DVD 光碟機。 依照螢幕上的說明進行操作。

如果執行 Windows Vista 的 PC 透過 USB 纜線與印表機相連,則 PostScript 驅動程式可能無法安裝在該 PC 上。 在此情況下,在「新增印表機」精靈中選擇 USB 連接埠以安裝驅動程式。

将 magicolor 1650EN Printer Driver CD/DVD 插入到 PC 的 CD-ROM/DVD 驱动器。

依照屏幕说明进行操作。

如果 PostScript 是通过 USB 线连接到打印机的, 则 PostScript 驱动可能没有安装在运行 Windows Vista 的 PC 上。

这种情况下,请在 , 添加打印机 , 向导中选择 USB 端口来安装该驱动。

magicolor 1650EN Printer Driver CD/DVD 을 PC 의 CD-ROM/DVD 드라이브에 넣습니다.

화면의 지시를 따릅니다.

USB 케이블로 프린터에 연결이 되어 있으면 Windows Vista 가 실행되고 있는 사용자의 PC 에 PostScript 드라이버가 설치되어 있지 않은 것같습니다 . 이와 같은 경우에는 "프린터 추가"마법사에서 USB 포트를 선택하여 해당 드라이버를 설치하십시오 .

# Working with the printer

使用印表機 使用打印机 프린터 작업

#### Troubleshooting

疑難排解 故障排除 문제 해결

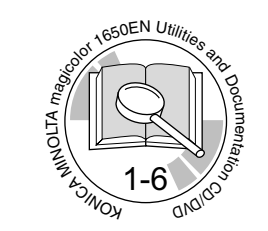

# PDF:

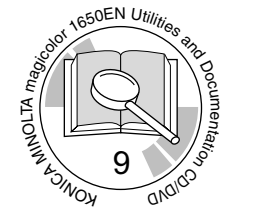

# User's Guide, Chapter

使用者指南,章節<br>用户指南,章 사용 설명서 , 장

### Replacing consumables

更換耗材 更换耗材 소모품 교체

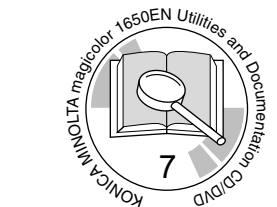

Free Manuals Download Website [http://myh66.com](http://myh66.com/) [http://usermanuals.us](http://usermanuals.us/) [http://www.somanuals.com](http://www.somanuals.com/) [http://www.4manuals.cc](http://www.4manuals.cc/) [http://www.manual-lib.com](http://www.manual-lib.com/) [http://www.404manual.com](http://www.404manual.com/) [http://www.luxmanual.com](http://www.luxmanual.com/) [http://aubethermostatmanual.com](http://aubethermostatmanual.com/) Golf course search by state [http://golfingnear.com](http://www.golfingnear.com/)

Email search by domain

[http://emailbydomain.com](http://emailbydomain.com/) Auto manuals search

[http://auto.somanuals.com](http://auto.somanuals.com/) TV manuals search

[http://tv.somanuals.com](http://tv.somanuals.com/)